## **Get started with Lead Scanning**

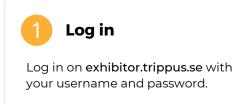

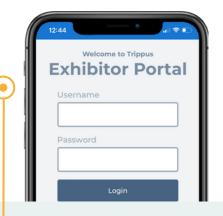

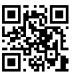

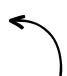

Scan the QR code to log in.

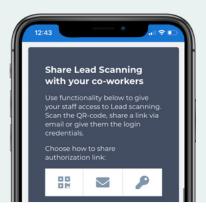

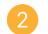

## **Invite staff**

Make sure that everyone working has the opportunity to scan leads by inviting the staff via the start view in the Exhibitor Portal.

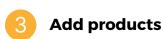

Add products and services by pressing menu  $\longrightarrow$  areas of interest.

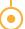

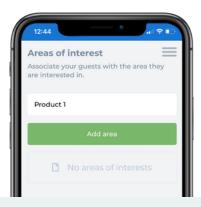

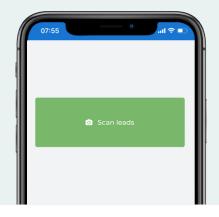

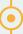

## Scan leads

Press "Scan leads" in order to scan visitors name badges. You can select areas of interest and write your own notes about what you and the visitor discussed, which simplify the followup.

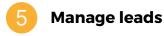

In the Exhibitor Portal you will find all your leads that you collected during the event. Everything happens in real time.

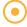

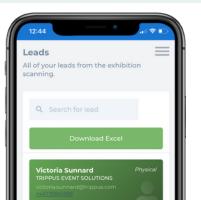